# CGWAS 2015: Simulating Stellar Collapse

C. D. Ott, Caltech

July 7, 2015

### **1 Introduction**

In this exercise, we will be using the code GR1D by O'Connor & Ott (2010) [\[1\]](#page-4-0) to simulate stellar collapse to a neutron star and black hole formation. GR1D is a spherically symmetric (hence, 1D) code that can run on your laptop. It is fully general relativistic and solves the 1D generalrelativistic hydrodynamic equations. In its standard version, which can be obtained from [http:](http://www.stellarcollapse.org) [//www.stellarcollapse.org](http://www.stellarcollapse.org), can handle a finite-temperature nuclear equation of state and treats neutrinos.

Here, we will be running GR1D in a simplified customized version for CGWAS, which avoids dependence on external libraries and should be very easy to install on the CGWAS virtual machine. You can always go back later and get the full version if you like.

Of course, because GR1D is spherically symmetric, no quadrupole gravitational waves will be emitted by the collapsing stars it simulates. The goal of this exercise is to make you familiar with the basic features of stellar collapse and stellar-mass black hole formation.

## **2 Installing** GR1D **on your computer**

Download the GR1D source code tarball: wget [http://cgwas.org/handson/GR1D\\_CGWAS2015.tar.gz](http://cgwas.org/handson/GR1D_CGWAS2015.tar.gz)

Move the tarball to a location of your choice in your home directory and extract it with

```
tar -xzvf GR1D_CGWAS2015.tar.gz
```
Next cd into GR1D\_CGWAS2015 and bring up the file make.inc in your editor and replace the entry for F90 with your Fortran 90 compiler. If you are using the CGWAS virtual machine, you can leave the default, gfortran.

Once you have set up make.inc, just type make and the GNU make system will take care of building GR1D for you. The results will be an executable called GR1D in the GR1D CGWAS2015 directory.

### **3 Stellar Collapse to a Neutron Star and a Prompt Explosion**

We will be simulating stellar collapse to a neutron star and a prompt supernova explosion in a 15 –  $M_{\odot}$  presupernova star. For this, take the file hybrid\_collapse .param from the sample\_parameter\_files directory, copy it into the GR1D CGWAS2015 top level directory, and rename it to parameters. This file contains the input parameters that tell GR1D what to do. There is no need to change this file for the present exercise.

#### **3.1 Equation of State**

In this collapse example, GR1D will map in a  $15M_{\odot}$  mass presupernova star and collapse it with a simplified, so-called "hybrid" equation of state [\[2\]](#page-4-1), which mimics the behavior of the true equation of state in stellar collapse. It is, in essence, a combination of two polytropic equations of state with a simple model to account for thermal pressure due to shock heating:

$$
P = P_{\text{cold}} + P_{\text{thermal}} \tag{1}
$$

where

$$
P_{\text{cold}} = \begin{cases} K_1 \rho^{\Gamma_1} & \rho < \rho_{\text{nuc}} \\ K_2 \rho^{\Gamma_2} & \rho \ge \rho_{\text{nuc}} \end{cases} \tag{2}
$$

where  $\rho_{\rm nuc}$  is nuclear saturation density, which we set to 2  $\times\ 10^{14}\,{\rm g\,cm}^{-3}.$   $\Gamma_1$  is set to a value near 4/3, which is appropriate to describe the collapse phase at densities below nuclear where the pressure is dominated by degenerate relativistic electrons. At nuclear density, the stiffening of the nuclear EOS due to the short-distance repulsion of the nuclear force is captured by choosing Γ<sup>2</sup> = 2.5. *K*<sup>1</sup> is chosen for a relativistic electron gas (see, e.g., [\[3\]](#page-4-2)) and *K*<sup>2</sup> is determined by ensuring continuity of the pressure at the transition density.

The thermal component is a simple Γ-law of the form

$$
P_{\text{thermal}} = (\Gamma_{\text{th}} - 1)\rho \epsilon_{\text{th}} \tag{3}
$$

where  $\Gamma_{\text{th}}$  is usually set to 1.5 to average contributions of relativistic and non-relativistic gases and the thermal specific internal energy  $\epsilon_{th}$  is determined by the difference of the polytropic specific internal energy  $\epsilon_{\text{cold}}$  and the specific internal energy that comes out of the solution of the hydrodynamics equations. Including *P*thermal is important to get things right when the supernova shock appears, since shocks lead to heat generation (dissipation).

#### **3.2 Carrying out the Simulation**

Once you have set up the parameters file, execute GR1D by using ./GR1D. This will start up the code. You will get status output that tells you where the simulation is right now of the following form:

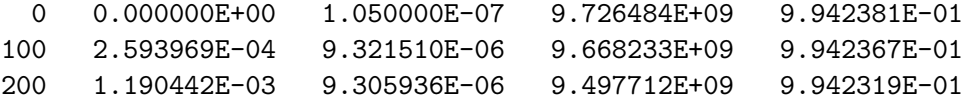

300 2.122026E-03 9.336463E-06 9.389554E+09 9.942270E-01 400 3.058001E-03 9.381891E-06 9.339601E+09 9.942218E-01 [...]

The format is: timestep number, physical time in seconds, timestep size in seconds, central density in g cm−<sup>3</sup> , and value of the lapse function *α*. The lapse is a GR quantity that simply relates coordinate time *t* to proper time  $\tau$ . In GR1D,  $d\tau = \alpha dt$ . It is a so-called gauge quantity and GR1D uses a Schwarzschild-like gauge in which *α* will be 1 in flat space and will go down to small values in regions where gravity is strong.

The simulation should reach nuclear density within a few minutes (depending on how fast your laptop is) and the code will then declare that bounce has occured. The simulation will happily continue afterwards, but for our purposes it is not useful to simulate longer than about 0.2 s.

#### **Assignments: Looking at and Plotting Simulation Output**

1. Evolution of the Central Density

All of GR1D's output files are just plain ASCII. You can look at them using the Unix/Linux tool less or your favorite editor. You can also plot up data using your favorite plotting package. The examples below are given for gnuplot.

Even while the simulation is running, you can open a second terminal and look at the Data subdirectory. There should be many files. For the collapse example, it is most useful to look at rho<sub>-</sub>c<sub>-</sub>t.dat, which contains the central density as a function of time. You could plot it up in gnuplot to track the collapse. Here is an example of how to do this:

gnuplot gnuplot> plot "Data/rho\_c\_t.dat" u 1:2 w l

This will bring up a window showing you  $\rho_c(t)$ . the u 1:2 w 1 means "plot column 2 as a function of column 1 with lines". As your simulation creates more data, just type replot into the gnuplot window. This updates the display.

Once the run has finished, make a plot of the complete  $\rho_c(t)$  evolution. Use a logarithmic scale for the *y* axis by typing set logscale y. What is the time of core bounce (feel free to use gnuplot's zooming feature!)?

2. Velocity Profiles

Another useful thing to do is to look at the collapse velocity profile. This is a little more tricky. The velocity as a function of radius is stored in the file v1.xg and whenever it is output, the entire grid is output. The format of a single output looks like this:

"Time = 0.12281956402371703 -7.000000000E+04 -1.188964531E+05 -5.000000000E+04 -7.000586422E+04 -3.000000000E+04 -1.043850313E+04 -1.000000000E+04 5.017415002E+05 1.000000000E+04 -5.017415002E+05 3.000000000E+04 1.043850313E+04 [...]

Left is radius in cm, right is the radial velocity in cm/s. Note that the first few entries have negative radius. These are boundary points at the center (the hydrodynamics code needs boundary information and the boundary condition here is reflective). In order to plot the velocity at a time shortly after core bounce in gnuplot, do

gnuplot> set logscale x gnuplot> plot "Data/v1.xg" i 200 u 1:2 w l

Here the 200 means "output 200" (this is the 200th time the velocity has been output to the file). Unfortunately, you won't be able to get gnuplot to display the physical time.

If you look at the velocity at different postbounce times, you will find that the shock does not stall and just explodes the star. This is to be expected, because our simple model here neglects the effects of nuclear dissociation and neutrino cooling.

Now make a plot of the velocity profile at  $\sim$ 110 ms,  $\sim$ 120 ms,  $\sim$ 125 ms,  $\sim$ 150 ms, and  $\sim$ 195 ms. Plot these all on one plot using gnuplot's replot command. The easiest way to extract these times from the huge  $v1.xy$  file is to run a script that comes with GR1D: scripts/GR1D\_individual\_slices.py. This script takes v1.xg and cuts it up in many individual files with the simulation time in milliseconds in their filenames.

If you are ambitious, you could write a python script that uses matplotlib and generates a movie showing the evolution of the velocity!

## **4 Stellar Collapse to a Neutron Star and subsequent Black Hole Formation**

Next we will simulate collapse to a black hole (BH). This will overwrite any data that you have generated in the previous exercise. If you want to keep the data, then make a copy of the Data subdirectory. You could also just rename the subdirectory, but then make sure to create a new Data directory, because the code needs it to be there to be able to write output.

We will be collapsing a  $75 - M_{\odot}$  star with low metallicity that fails to explode. We "induce" the failure by reducing  $\Gamma_{th}$  (which controls the thermal pressure behind the shock) from its fiducial value of 1.5 to 1.25. This mimics the effect of neutrino cooling and dissociation of heavy nuclei. It will make the shock stall and will thus prevent an explosion.

Take the file hybrid collapse black hole formation.param from the sample parameter files subdirectory, place it in the toplevel directory and call it parameters. Then run the code with ./GR1D.

This simulation will take quite a bit longer than the previous one, because the resolution is set to be higher (which is necessary for simulating black hole formation). By tracking  $rho_c_t$  dat, you will note that first a temporarily stable protoneutron star is formed and that subsequently the central density will further increase until a black hole forms and the simulation eventually crashes (GR1D was made for making BHs, not for evolving them...). This happens when the lapse *α* approaches zero in the center of the star. You can check how close your simulation is to black

hole formation by tracking alpha\_c\_t.dat. It is also interesting to look at X.xg, which contains

$$
X(r) = \left(\sqrt{1 - \frac{2GM(r)}{rc^2}}\right)^{-1}.
$$
 (4)

This quantity becomes very large near the location of the Schwarzschild radius  $r = 2GM/c^2$ when the black hole forms. It is in a .xg file, so what we said about plotting collapse velocity in the previous section applies.

#### **Assignments:**

- 1. Make a plot of the time evolution of the central density (output file rh\_c\_t.dat).
- 2. Make a plot of the central lapse function as a function of time (output file alpha  $c$  t.dat.
- 3. Make a plot of the last available output of the metric quantity *X* as a function of radius (output file X.xg). Use a logarithmic scale for the *x* axis. Use gnuplot's zoom feature to locate the radial coordinate of the peak of *X*. Make a rough estimate of the mass of the BH at the time of its formation. Is the number you get astrophysically realistic?

## **References**

- <span id="page-4-0"></span>[1] E. O'Connor and C. D. Ott. *Class. Quantum Grav.*, **27**, 114103, 2010.
- <span id="page-4-1"></span>[2] H.-T. Janka, T. Zwerger, and R. Monchmeyer. ¨ *Astron. Astrophys.*, **268**, 360, 1993.
- <span id="page-4-2"></span>[3] L. S. Shapiro and S. A. Teukolsky. *Black Holes, White Dwarfs and Neutron Stars*. John Wiley & Sons, New York U. S. A., 1983.